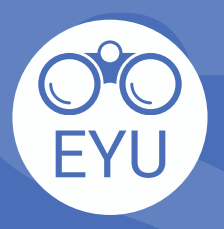

 $\mathbf{2}$ 

## **ÉTAPES**

**S[P](https://ecampusontario.pressbooks.pub/envisionyu/h5p-listing/)O**<br> **SPO**<br> **SPO**<br> **SPO**<br> **SPO**<br> **SPO**<br> **EXECUTE:**<br> **EXECUTE:**<br> **EXECUTE:**<br> **EXECUTE:**<br> **EXECUTE:**<br> **EXECUTE:**<br> **EXECUTE:**<br> **EXECUTE:**<br> **EXECUTE:**<br> **EXECUTE:**<br> **EXECUTE:**<br> **EXECUTE:**<br> **EXECUTE:**<br> **EXECUTE:**<br> **EXECUTE:**<br> AJOUT d'une ressource EYU resource à un<br>cours sur eClass

## **LOCALISER**

"**réutilisez**" afin d'enregistrer le fichier h5p dans votre ordinateur.

## **TÉLÉCHARGER**

Suivez les instructions de **YorkU [ITHelp](https://lthelp.yorku.ca/adding-content/creating-interactive-content-with-h5p#adding-an-h5p-activity-to-a-course-)** pour "**Adding an H5P activity to a course**".

## *Cliquez ici pour accéder aux hyperliens !*